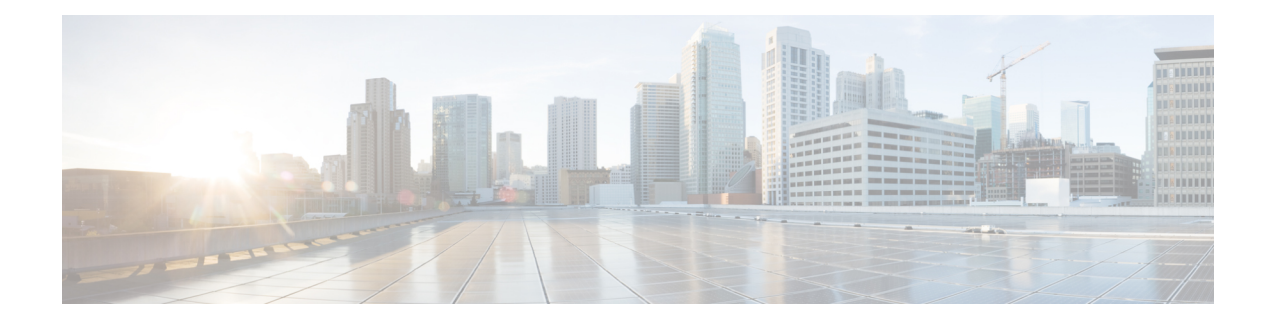

# **Loop-Free Alternate Fast Reroute**

Loop-Free Alternate (LFA) Fast Reroute (FRR) is a mechanism that provides local protection for unicast traffic in order to rapidly converge traffic flows around link and/or node failures.

- [Prerequisites](#page-0-0) for Loop-Free Alternate Fast Reroute, on page 1
- [Restrictions](#page-0-1) for Loop-Free Alternate Fast Reroute, on page 1
- [Information](#page-1-0) About Loop-Free Alternate Fast Reroute, on page 2
- How to Configure [Loop-Free](#page-4-0) Alternate Fast Reroute, on page 5
- Verifying [Loop-Free](#page-8-0) Alternate Fast Reroute, on page 9
- Verifying Remote [Loop-Free](#page-12-0) Alternate Fast Reroute with VPLS, on page 13
- Verifying Tunnel [Interfaces](#page-14-0) Created by OSPF IPv4 Remote LFA IPFRR, on page 15
- Additional [References,](#page-15-0) on page 16

## <span id="page-0-0"></span>**Prerequisites for Loop-Free Alternate Fast Reroute**

• Any of the following protocols must be supported for Loop-Free Alternate Fast Reroute:

- Intermediate System-to-Intermediate System (IS-IS)
- Open Shortest Path First (OSPF)
- While configuring ISIS protocol, **isis network point-to-point** must be configured.

## <span id="page-0-1"></span>**Restrictions for Loop-Free Alternate Fast Reroute**

- Logical interfaces namely Port-channel (PoCH) support LFA FRR and remote LFA-FRR, with a single member link. Port-channel can be used as a backup path.
- Micro loops may form due to traffic congestion.
- A Multiprotocol Label Switching (MPLS) traffic engineering (TE) tunnel cannot be used as a protected interface. However, an MPLS-TE tunnel can be a protecting (repair) interface as long as the TE tunnel is used as a primary path.
- Each bridge domain interface (BDI) protected by FRR can have only one EFP.
- Remote LFA FRR provides better convergence with SFP ports rather than copper ports. As a workaround for copper ports, BFD triggered FRR can be used.
- FRR is *not* supported with POS and serial interfaces.
- Scale limit for FRR-protected global prefixes is 1500 and for layer 3 VPNs, scale limit is 4000.

## <span id="page-1-0"></span>**Information About Loop-Free Alternate Fast Reroute**

The Loop-Free Alternate (LFA) Fast Reroute (FRR) feature offers an alternative to the MPLS Traffic Engineering Fast Reroute feature to minimize packet loss due to link or node failure.

LFA FRR enables a backup route to avoid traffic loss if a network fails. The backup routes (repair paths) are precomputed and installed in the router as the backup for the primary paths. After the router detects a link or adjacent node failure, it switches to the backup path to avoid traffic loss.

LFA is a node other than the primary neighbor. Traffic is redirected to an LFA after a network failure. An LFA makes the forwarding decision without any knowledge of the failure. An LFA must neither use a failed element nor use a protecting node to forward traffic. An LFA must not cause loops. By default, LFA is enabled on all supported interfaces as long as the interface can be used as a primary path.

Advantages of using per-prefix LFAs are as follows:

- The repair path forwards traffic during transition when the primary path link is down.
- All destinations having a per-prefix LFA are protected. This leaves only a subset (a node at the far side of the failure) unprotected.

## **Supported Information**

- LFA FRR is supported with equal cost multipath (ECMP).
- Fast Reroute triggered by Bidirectional Forwarding (BFD) is supported.
- Remote LFA tunnels are High Availability aware; hence, Stateful Switchover (SSO) compliant.

## **Benefits of Loop-Free Alternate Fast Reroute**

- Same level of protection from traffic loss
- Simplified configuration
- Link and node protection
- Link and path protection
- LFA (loop-free alternate) paths
- Support for both IP and Label Distribution Protocol (LDP) core
- LFA FRR is supported with equal cost multipath (ECMP).
- Fast Reroute triggered by Bidirectional Forwarding (BFD).

• Remote LFA tunnels are High Availability aware; hence, Stateful Switchover (SSO) compliant.

## **LFA FRR and Remote LFA FRR over Bridge Domains Interfaces**

The router supports bridge domain interfaces (BDI).

LFA FRR and remote LFA FRR is supported on bridge domain interfaces on the router.

## **IS-IS and IP FRR**

When a local link fails in a network, IS-IS recomputes new primary next-hop routes for all affected prefixes. These prefixes are updated in the RIB and the Forwarding Information Base (FIB). Until the primary prefixes are updated in the forwarding plane, traffic directed towards the affected prefixes are discarded. This process can take hundreds of milliseconds.

In IP FRR, IS-IS computes LFA next-hop routes for the forwarding plane to use in case of primary path failures. LFA is computed per prefix.

When there are multiple LFAs for a given primary path, IS-IS uses a tiebreaking rule to pick a single LFA for a primary path. In case of a primary path with multiple LFA paths, prefixes are distributed equally among LFA paths.

### **Repair Paths**

Repair paths forward traffic during a routing transition. When a link or a router fails, due to the loss of a physical layer signal, initially, only the neighboring routers are aware of the failure. All other routers in the network are unaware of the nature and location of this failure until information about this failure is propagated through a routing protocol, which may take several hundred milliseconds. It is, therefore, necessary to arrange for packets affected by the network failure to be steered to their destinations.

A router adjacent to the failed link employs a set of repair paths for packets that would have used the failed link. These repair paths are used from the time the router detects the failure until the routing transition is complete. By the time the routing transition is complete, all routers in the network revise their forwarding data and the failed link is eliminated from the routing computation.

Repair paths are precomputed in anticipation of failures so that they can be activated the moment a failure is detected.

The IPv4 LFA FRR feature uses the following repair paths:

- Equal Cost Multipath (ECMP) uses a link as a member of an equal cost path-split set for a destination. The other members of the set can provide an alternative path when the link fails.
- LFA is a next-hop route that delivers a packet to its destination without looping back. Downstream paths are a subset of LFAs.

## **Remote LFA FRR**

Some topologies (for example the commonly used ring-based topology) require protection that is not afforded by LFA FRR alone. Consider the topology shown in the figure below:

**Figure 1: Remote LFA FRR with Ring Topology**

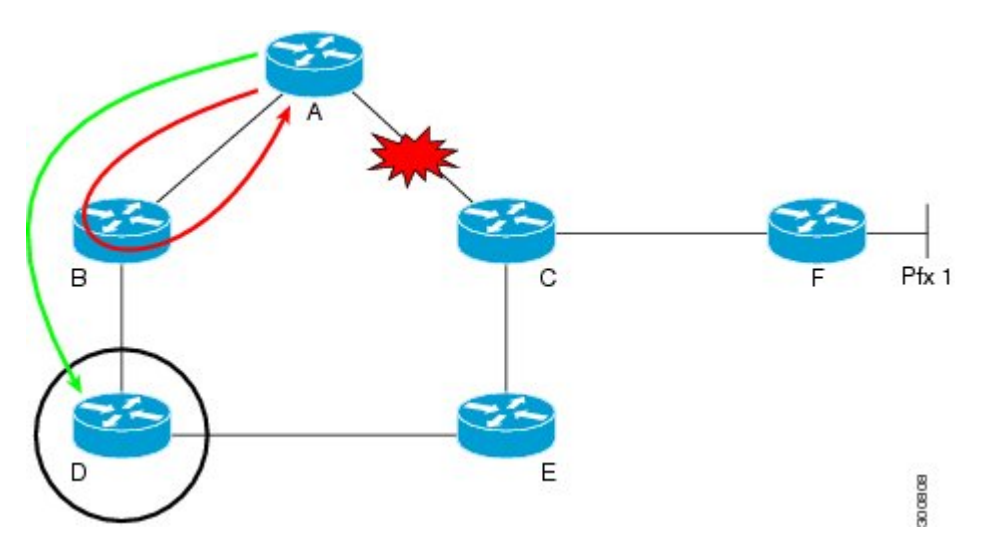

The red looping arrow represents traffic that is looping immediately after a failure between node A and C (before network reconvergence). Device A tries to send traffic destined to F to next-hop B. Device B cannot be used as an LFA for prefixes advertised by nodes C and F. The actual LFA is node D. However, node D is not directly connected to the protecting node A. To protect prefixes advertised by C, node A must tunnel the packet around the failed link A-C to node D, provided that the tunnel does not traverse the failing link.

Remote LFA FRR enables you to tunnel a packet around a failed link to a remote loop-free alternate that is more than one hop away. In the figure above, the green arrow between A and D shows the tunnel that is automatically created by the remote LFA feature to bypass looping.

### **Remote LFA FRR for TDM and ATM Psuedowires**

The Router supports two pseudowire types that utilize CEM transport: Structure-Agnostic TDM over Packet (SAToP) and Circuit Emulation Service over Packet-Switched Network (CESoPSN).

### **Border Gateway Protocol (BGP) Prefix-Independent Convergence (PIC) and LFA FRR Integration**

Both the Labeled Border Gateway Protocol (BGP) Prefix-Independent Convergence (PIC) feature and the Loop-Free Alternate (LFA) Fast Reroute (FRR) feature can be configured together on the router.

BGP PIC is supported for bridge domain interfaces (BDI) with FRR.

$$
\theta
$$

**Note** Each bridge domain interface (BDI) protected by FRR can have only one EFP.

For information on configuring BGP PIC, see BGP PIC Edge for IP and [MPLS-VPN.](http://www.cisco.com/en/US/docs/ios-xml/ios/iproute_bgp/configuration/xe-3s/asr903/irg-bgp-mp-pic.html)

### **Remote LFA FRR with VPLS**

VPLS (Virtual Private LAN Service) enables enterprises to link together their Ethernet-based LANs from multiple sites via the infrastructure provided by their service provider. For information on configuring VPLS, see [Configuring](http://www.cisco.com/en/US/docs/ios-xml/ios/mp_l2_vpns/configuration/xe-3s/asr903/mp-vpls.html) Virtual Private LAN Services. Starting With Cisco IOS XE Release 3.10S, Remote LFA FRR is supported with VPLS.

For information on configuring remote LFA FRR with VPLS, see How to Configure [Loop-Free](#page-4-0) Alternate Fast [Reroute,](#page-4-0) on page 5.

## **Benefits of Remote LFA FRR**

Remote LFA is supported on the router for these functions:

- Virtual Private LAN Services (VPLS)
- Circuit Emulation Service over Packet Switched Network (CESoPSN) over MPLS, and Structure-Agnostic Time Division Multiplexing over Packet (SAToP) over MPLS networks for T1, E1, SDH and SONET framing.

# <span id="page-4-0"></span>**How to Configure Loop-Free Alternate Fast Reroute**

To enable loop-free alternate fast reroute support for L2VPNs, VPLS, TDM pseudowires and VPWS, you must configure LFA FRR for the routing protocol. You can enable LFA FRR using ISIS or OSFP configurations.

- For information on configuring LFA FRR using OSPF, see OSPFv2 [Loop-Free](http://www.cisco.com/en/US/docs/ios-xml/ios/iproute_ospf/configuration/xe-3s/iro-lfa-frr.html) Alternate Fast Reroute in the *IP Routing: OSPF Configuration Guide*.
- For information on configuring Remote LFA FRR using OSPF, seeOSPF IPv4 Remote [Loop-Free](http://www.cisco.com/en/US/partner/docs/ios-xml/ios/iproute_ospf/configuration/15-s/iro-ipfrr-lfa.html) [Alternate](http://www.cisco.com/en/US/partner/docs/ios-xml/ios/iproute_ospf/configuration/15-s/iro-ipfrr-lfa.html) IP Fast Reroute in the *IP Routing: OSPF Configuration Guide*.
- For information on configuring Remote LFA FRR using ISIS on the Cisco ASR 903, see [Configuring](#page-4-1) IS-IS Remote [Loop-Free](#page-4-1) Alternate Fast Reroute, on page 5.

## <span id="page-4-1"></span>**Configuring IS-IS Remote Loop-Free Alternate Fast Reroute**

The following additional configurations are mandatory:

• **mpls ldp discovery targeted-hello accept**

#### **SUMMARY STEPS**

- **1. enable**
- **2. configure terminal**
- **3. router isis** [*area-tag*]
- **4. fast-reroute per-prefix** {**level-1** | **level-2**} {**all** | **route-map** *route-map-name*}
- **5. fast-reroute remote-lfa** {**level-1** | **level-2**} **mpls-ldp** [**maximum-metric** *metric-value*]
- **6. end**

#### **DETAILED STEPS**

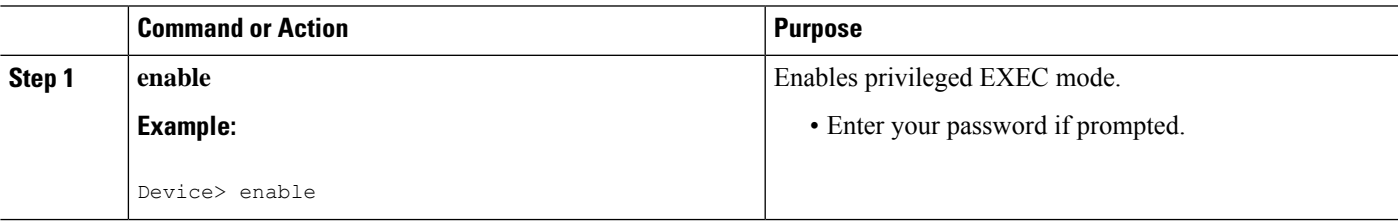

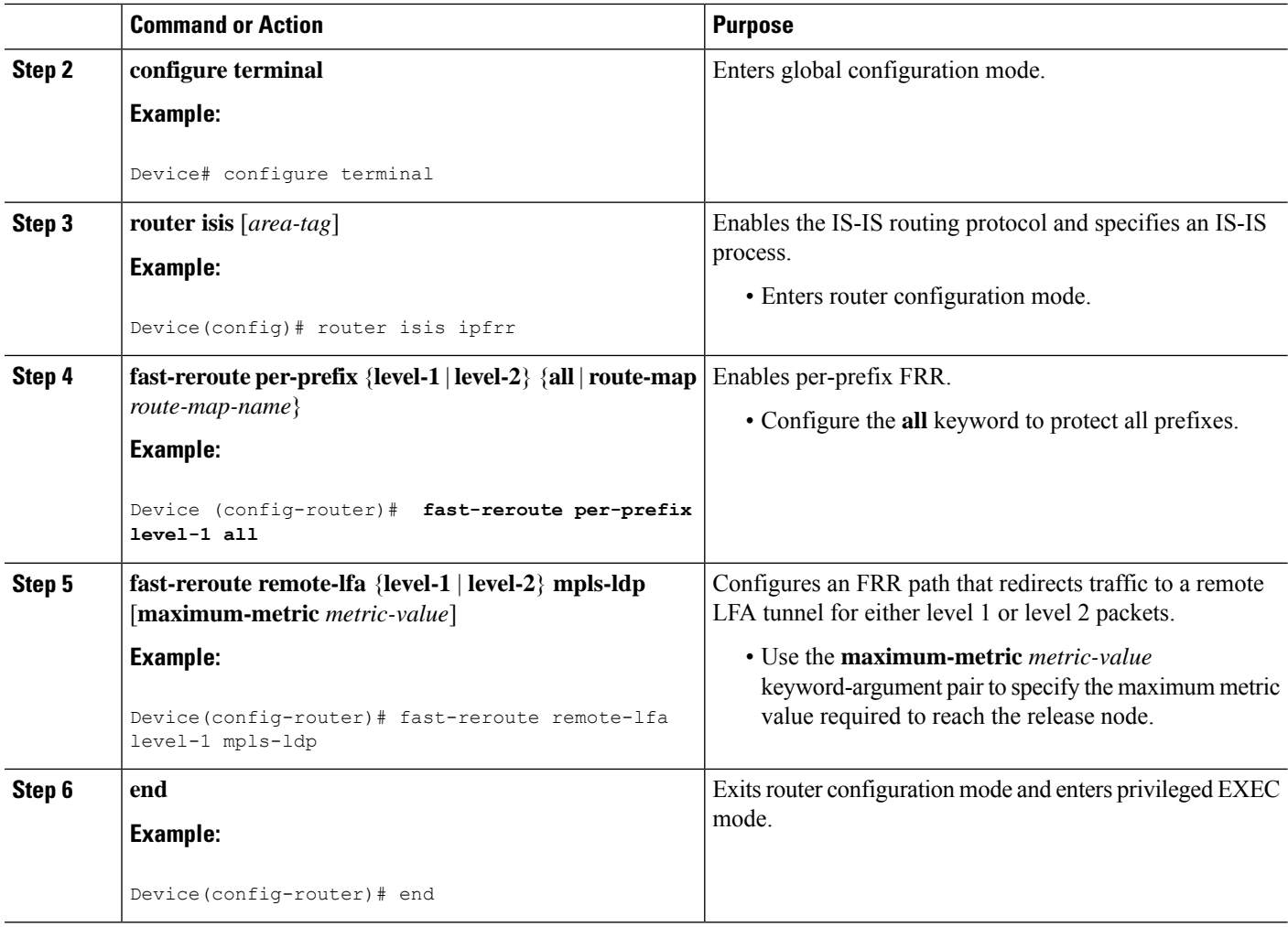

## **Recommended Configurations ISIS**

For optimal results with remote LFA FRR, it is recommended that you use the following SFP timers:

- ISIS
	- spf-interval 5 50 200
	- prc-interval 5 50 200
	- sp-gen-interval 5 50 200
	- fast-flood 10
- Globally configure the MPLS IGP hold-down timer to avoid an indefinite wait by IGP for synchronization using the **mpls ldp igp sync holdown 2000** command.

### **Example: Configuring IS-IS Remote Loop-Free Alternate Fast Reroute**

The following example shows how to enable remote LFA FRR:

```
Router(config)# router isis
Router(config)# fast-reroute per-prefix level-1 all
Router(config)# fast-reroute per-prefix level-2 all
Router(router-config)# fast-reroute remote-lfa level-1 mpls-ldp
Router(router-config)# fast-reroute remote-lfa level-2 mpls-ldp
```
### **Example: Configuring Remote LFA FRR with VPLS**

Example: Configuration of Remote LFA FRR with Interior Gateway Protocol (IGP)

```
router isis hp
net 49.0101.0000.0000.0802.00
is-type level-2-only
ispf level-2
metric-style wide
fast-flood
set-overload-bit on-startup 180
max-lsp-lifetime 65535
lsp-refresh-interval 65000
spf-interval 5 50 200
prc-interval 5 50 200
lsp-gen-interval 5 5 200
no hello padding
log-adjacency-changes
nsf cisco
 fast-reroute per-prefix level-1 all
fast-reroute per-prefix level-2 all
fast-reroute remote-lfa level-1 mpls-ldp
fast-reroute remote-lfa level-2 mpls-ldp
passive-interface Loopback0
mpls ldp sync
mpls traffic-eng router-id Loopback0
mpls traffic-eng level-2
```
Example: Configuration of Remote LFA FRR with VPLS at the interface level.

```
!
interface GigabitEthernet0/3/3
ip address 198.51.100.1 255.255.255.0
ip router isis hp
logging event link-status
load-interval 30
negotiation auto
mpls ip
mpls traffic-eng tunnels
isis network point-to-point
end
!
```
Example: Configuration of remote LFA FRR with VPLS at the global level.

```
!
l2 vfi Test-2000 manual
vpn id 2010
bridge-domain 2010
neighbor 192.0.2.1 encapsulation mpls
!
```
Example: Configuration of remote LFA FRR with VPLS at Access side.

```
!
interface TenGigabitEthernet0/2/0
no ip address
service instance trunk 1 ethernet
 encapsulation dot1q 12-2012
 rewrite ingress tag pop 1 symmetric
 bridge-domain from-encapsulation
 !
```
## **How to Configure OSPF IPv4 Remote Loop-Free Alternate IP Fast Reroute**

## **Configuring a Remote LFA Tunnel**

Perform this task to configure a per-prefix LFA FRR path that redirects traffic to a remote LFA tunnel.

#### **SUMMARY STEPS**

- **1. enable**
- **2. configure terminal**
- **3. router ospf** *process-id*
- **4. fast-reroute per-prefix remote-lfa** [**area** *area-id*] **tunnel mpls-ldp**

#### **DETAILED STEPS**

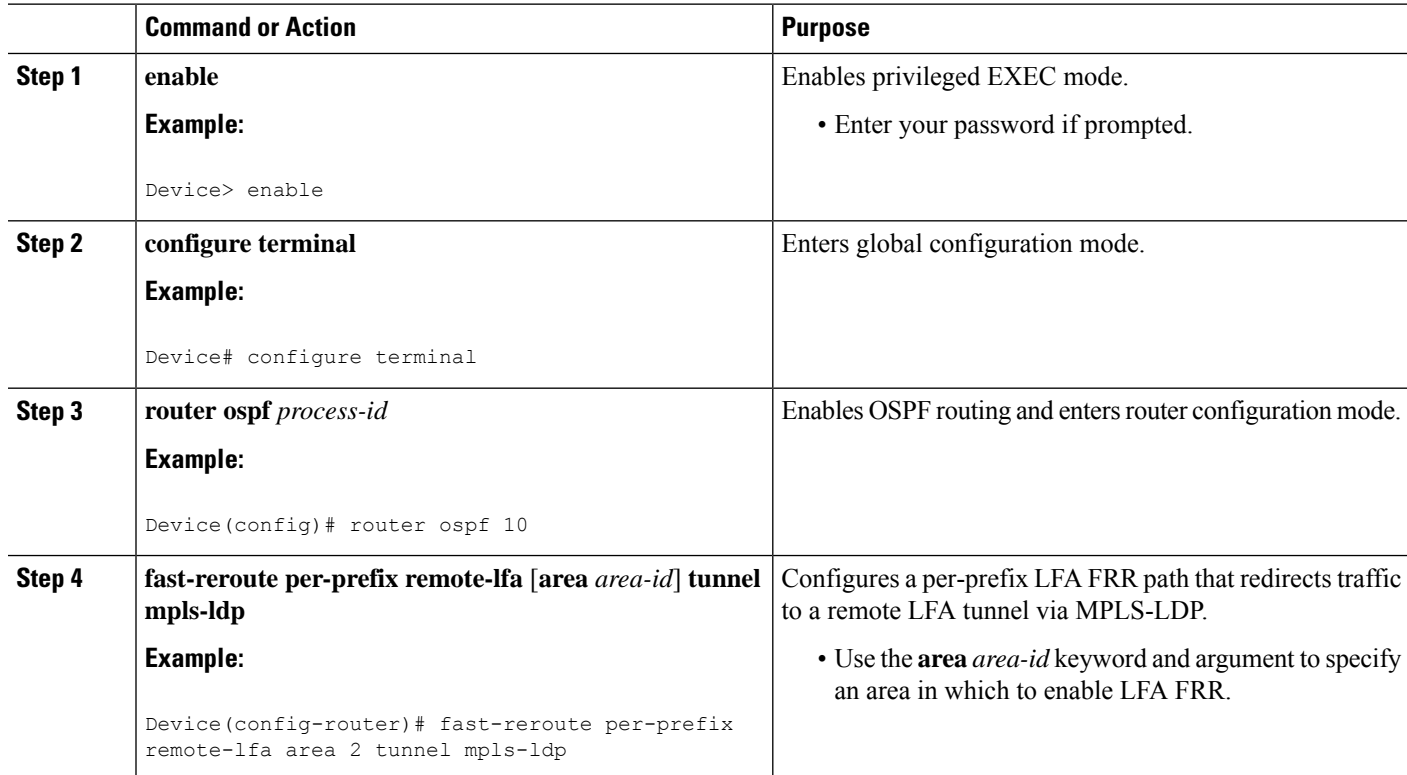

## **Configuring the Maximum Distance to a Tunnel Endpoint**

Perform this task to configure the maximum distance to the tunnel endpoint in a per-prefix LFA FRR path that redirects traffic to a remote LFA tunnel.

#### **SUMMARY STEPS**

- **1. enable**
- **2. configure terminal**
- **3. router ospf** *process-id*
- **4. fast-reroute per-prefix remote-lfa** [**area** *area-id*] **maximum-cost** *distance*

#### **DETAILED STEPS**

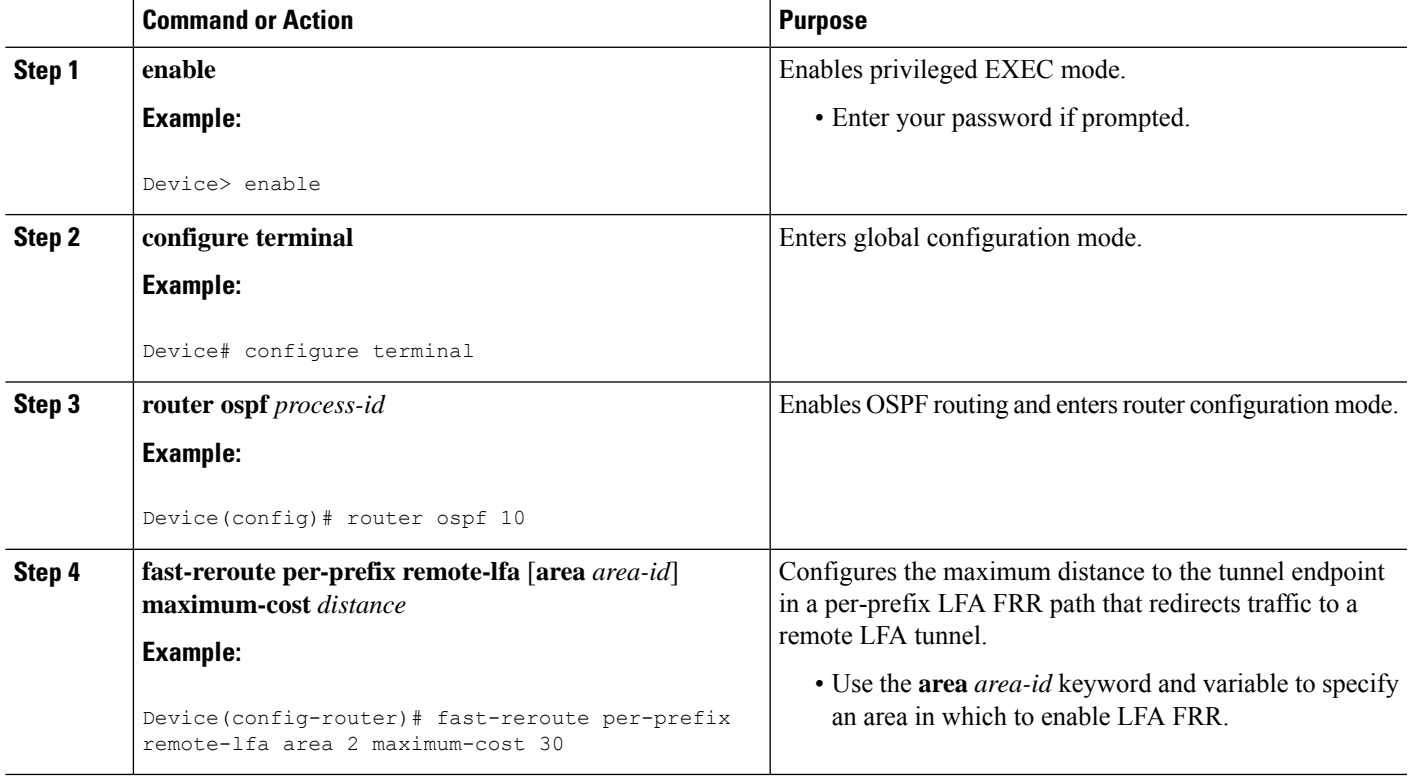

# <span id="page-8-0"></span>**Verifying Loop-Free Alternate Fast Reroute**

Use one or more of the following commands to verify the LFA FRR configuration

- **show ip cef network-prefix internal**
- **show mpls infrastructure lfd pseudowire internal**
- **show platform hardware pp active feature cef database ipv4 network-prefix**

## **Example: Verifying LFA FRR with L2VPN**

#### **show ip cef internal**

The following is sample output from the **show ip cef internal** command:

```
Device# show ip cef 16.16.16.16 internal
16.16.16.16/32, epoch 2, RIB[I], refcount 7, per-destination sharing
 sources: RIB, RR, LTE
  feature space:
   IPRM: 0x00028000
   Broker: linked, distributed at 1st priority
   LFD: 16.16.16.16/32 1 local label
   local label info: global/17
       contains path extension list
        disposition chain 0x3A3C1DF0
        label switch chain 0x3A3C1DF0
  subblocks:
  1 RR source [no flags]
   non-eos chain [16|44]
  ifnums:
   GigabitEthernet0/0/2(9): 7.7.7.2
  GigabitEthernet0/0/7(14): 7.7.17.9
 path 35D61070, path list 3A388FA8, share 1/1, type attached nexthop, for IPv4, flags
has-repair
   MPLS short path extensions: MOI flags = 0x20 label 16
  nexthop 7.7.7.2 GigabitEthernet0/0/2 label [16|44], adjacency IP adj out of
GigabitEthernet0/0/2, addr 7.7.7.2 35E88520
   repair: attached-nexthop 7.7.17.9 GigabitEthernet0/0/7 (35D610E0)
 path 35D610E0, path list 3A388FA8, share 1/1, type attached nexthop, for IPv4, flags
repair, repair-only
 nexthop 7.7.17.9 GigabitEthernet0/0/7, repair, adjacency IP adj out of GigabitEthernet0/0/7,
 addr 7.7.17.9 3A48A4E0
 output chain: label [16|44]
 FRR Primary (0x35D10F60)
  <primary: TAG adj out of GigabitEthernet0/0/2, addr 7.7.7.2 35E88380>
 <repair: TAG adj out of GigabitEthernet0/0/7, addr 7.7.17.9 3A48A340>
Rudy17#show mpls infrastructure lfd pseudowire internal
PW ID: 1VC ID: 4, Nexthop address: 16.16.16.16
SSM Class: SSS HW
Segment Count: 1
VCCV Types Supported: cw ra ttl
Imposition details:
Label stack {22 16}, Output interface: Gi0/0/2
Preferred path: not configured
Control Word: enabled, Sequencing: disabled
FIB Non IP entry: 0x35D6CEEC
Output chain: AToM Imp (locks 4) label 22 label [16|44]
 FRR Primary (0x35D10F60)
  <primary: TAG adj out of GigabitEthernet0/0/2, addr 7.7.7.2 35E88380>
Disposition details:
Local label: 16
Control Word: enabled, Sequencing: disabled
SSS Switch: 3976200193
Output chain: mpls_eos( connid router-alert AToM Disp (locks 5)/ drop)
```
#### **show mpls infrastructure lfd pseudowire internal**

The following is sample output from the **show mpls infrastructure lfd pseudowire internal** command:

```
Device# show mpls infrastructure lfd pseudowire internal
PW ID: 1VC ID: 4, Nexthop address: 16.16.16.16
SSM Class: SSS HW
Segment Count: 1
VCCV Types Supported: cw ra ttl
Imposition details:
 Label stack {22 16}, Output interface: Gi0/0/2
Preferred path: not configured
Control Word: enabled, Sequencing: disabled
FIB Non IP entry: 0x35D6CEEC
Output chain: AToM Imp (locks 4) label 22 label [16|44]
 FRR Primary (0x35D10F60)
  <primary: TAG adj out of GigabitEthernet0/0/2, addr 7.7.7.2 35E88380>
Disposition details:
Local label: 16
Control Word: enabled, Sequencing: disabled
 SSS Switch: 3976200193
Output chain: mpls eos( connid router-alert AToM Disp (locks 5)/ drop)
```
#### **show platform hardware pp active feature cef database**

The following is sample output from the **show platform hardware pp active feature cef database** command:

```
Device# show platform hardware pp active feature cef database ipv4 16.16.16.16/32
=== CEF Prefix ===
16.16.16.16/32 -- next hop: UEA Label OCE (PI:0x104abee0, PD:0x10e6b9c8)
              Route Flags: (0)
              Handles (PI:0x104ab6e0) (PD:0x10e68140)
 HW Info:
   TCAM handle: 0x0000023f TCAM index: 0x0000000d
   FID index : 0x0000f804 EAID : 0x0000808a
   MET : 0x0000400c FID Count : 0x00000000
== Label OCE ==Label flags: 4
 Num Labels: 1
 Num Bk Labels: 1
 Out Labels: 16
 Out Backup Labels: 44
 Next OCE Type: Fast ReRoute OCE; Next OCE handle: 0x10e6f428
=== FRR OCE ===
 FRR type : IP FRR
 FRR state : Primary
 Primary IF's gid : 3
 Primary FID : 0x0000f801
 FIFC entries : 32
 PPO handle : 0x00000000
 Next OCE : Adjacency (0x10e63b38)
 Bkup OCE : Adjacency (0x10e6e590)
=== Adjacency OCE ===
 Adj State: COMPLETE(0) Address: 7.7.7.2
 Interface: GigabitEthernet0/0/2 Protocol: TAG
 mtu:1500, flags:0x0, fixups:0x0, encap_len:14
 Handles (adj_id:0x00000039) (PI:0x1041d410) (PD:0x10e63b38)
 Rewrite Str: d0:c2:82:17:8a:82:d0:c2:82:17:f2:02:88:47
 HW Info:
   FID index: 0x0000f486 EL3 index: 0x00001003 EL2 index: 0x00000000
```
El2RW : 0x00000107 MET index: 0x0000400c EAID : 0x00008060 HW ADJ FLAGS: 0x40 Hardware MAC Rewrite Str: d0:c2:82:17:8a:82:08:00:40:00:0d:02 === Adjacency OCE === Adj State: COMPLETE(0) Address: 7.7.17.9 Interface: GigabitEthernet0/0/7 Protocol: TAG mtu:1500, flags:0x0, fixups:0x0, encap\_len:14 Handles (adj\_id:0x00000012) (PI:0x104acbd0) (PD:0x10e6e590) Rewrite Str: d0:c2:82:17:c9:83:d0:c2:82:17:f2:07:88:47 HW Info:<br>FID index: 0x0000f49d EL3 index: 0x00001008 EL2 index: 0x00000000 El2RW : 0x00000111 MET index: 0x00004017 EAID : 0x0000807d HW ADJ FLAGS: 0x40 Hardware MAC Rewrite Str: d0:c2:82:17:c9:83:08:00:40:00:0d:07

## **Configuration Examples for OSPF IPv4 Remote Loop-Free Alternate IP Fast Reroute**

### **Example: Configuring a Remote LFA Tunnel**

The following example shows how to configure a remote per-prefix LFA FRR in area 2. The remote tunnel type is specified as MPLS-LDP:

Router(config-router)# **fast-reroute per-prefix remote-lfa area 2 tunnel mpls-ldp**

### **Example: Configuring the Maximum Distance to a Tunnel Endpoint**

The following example shows how to set a maximum cost of 30 in area 2:

```
Router(config-router)# fast-reroute per-prefix remote-lfa area 2 maximum-cost 30
```
## **Example: Verifying Tunnel Interfaces Created by OSPF IPv4 Remote LFA IPFRR**

The following example displays information about about tunnel interfaces created by OSPF IPv4 LFA IPFRR:

```
Router# show ip ospf fast-reroute remote-lfa tunnels
```

```
OSPF Router with ID (192.168.1.1) (Process ID 1)
      Area with ID (0)
      Base Topology (MTID 0)
Interface MPLS-Remote-Lfa3
Tunnel type: MPLS-LDP
Tailend router ID: 192.168.3.3
Termination IP address: 192.168.3.3
 Outgoing interface: Ethernet0/0
First hop gateway: 192.168.14.4
Tunnel metric: 20
```
Protects:

# <span id="page-12-0"></span>**Verifying Remote Loop-Free Alternate Fast Reroute with VPLS**

## **Example: Verifying Remote LFA FRR with VPLS**

#### **show ip cef internal**

The following is sample output from the **show ip cef internal** command:

Router# **show ip cef 198.51.100.2/32 internal**

```
198.51.100.2/32, epoch 2, RIB[I], refcount 7, per-destination sharing
  sources: RIB, RR, LTE
  feature space:
   IPRM: 0x00028000
   Broker: linked, distributed at 1st priority
   LFD: 198.51.100.2/32 1 local label
   local label info: global/2033
        contains path extension list
        disposition chain 0x46764E68
        label switch chain 0x46764E68
  subblocks:
   1 RR source [heavily shared]
   non-eos chain [explicit-null|70]
  ifnums:
   TenGigabitEthernet0/1/0(15): 192.0.2.10
   MPLS-Remote-Lfa2(46)
  path 44CE1290, path list 433CF8C0, share 1/1, type attached nexthop, for IPv4, flags
has-repair
   MPLS short path extensions: MOI flags = 0x21 label explicit-null
 nexthop 192.0.2.10 TenGigabitEthernet0/1/0 label [explicit-null|70], adjacency IP adj out
of TenGigabitEthernet0/1/0, addr 192.0.2.10 404B3960
   repair: attached-nexthop 192.0.2.1 MPLS-Remote-Lfa2 (44CE1300)
  path 44CE1300, path list 433CF8C0, share 1/1, type attached nexthop, for IPv4, flags
repair, repair-only
 nexthop 192.0.2.1 MPLS-Remote-Lfa2, repair, adjacency IP midchain out of MPLS-Remote-Lfa2
 404B3B00
  output chain: label [explicit-null|70]
 FRR Primary (0x3E25CA00)
 <primary: TAG adj out of TenGigabitEthernet0/1/0, addr 192.168.101.22 404B3CA0>
  <repair: TAG midchain out of MPLS-Remote-Lfa2 404B37C0 label 37 TAG adj out of
GigabitEthernet0/3/3, addr 192.0.2.14 461B2F20>
```
#### **show ip cef detail**

The following is sample output from the **show ip cef detail** command:

```
Router# show ip cef 198.51.100.2/32 detail
198.51.100.2/32, epoch 2
 local label info: global/2033
 1 RR source [heavily shared]
 nexthop 192.0.2.14 TenGigabitEthernet0/1/0 label [explicit-null|70]
   repair: attached-nexthop 192.0.2.1 MPLS-Remote-Lfa2
 nexthop 192.0.2.1 MPLS-Remote-Lfa2, repair
!
```
#### **show platform hardware pp active feature cef databas**

The following is sample output from the **show platform hardware pp active feature cef database** command:

Router# **show platform hardware pp active feature cef database ipv4 198.51.100.2/32**

```
=== CEF Prefix ===
198.51.100.2/32 -- next hop: UEA Label OCE (PI:0x10936770, PD:0x12dd1cd8)
               Route Flags: (0)
               Handles (PI:0x109099c8) (PD:0x12945968)
 HW Info:
   TCAM handle: 0x00000266 TCAM index: 0x00000015
   FID index : 0x00008e7f EAID : 0x0001d7c4
   MET : 0x0000401c FID Count : 0x00000000
=== Label OCE ===
 Label flags: 4
 Num Labels: 1
 Num Bk Labels: 1
 Out Labels: 0
 Out Backup Labels: 70
== FRR OCE ==FRR type : IP FRR
 FRR state : Primary
 Primary IF's gid : 52
 Primary FID : 0x00008cb6
 FIFC entries : 0, 0, 0, 0, 0, 0, 0, 0, 0, 0, 0, 0, 0, 0, 0, 0, 0, 0, 0, 0, 0, 0, 0,
0, 0, 0, 0, 0, 0, 0, 0, 0
 PPO handle : 0x00000000
 Next OCE : Adjacency (0x130e0df0)
 Bkup OCE : Adjacency (0x130de608)
=== Adjacency OCE ===
 Adj State: COMPLETE(0) Address: 192.168.101.22
 Interface: TenGigabitEthernet0/1/0 Protocol: TAG
 mtu:1500, flags:0x0, fixups:0x0, encap_len:14
 Handles (adj_id:0x000016ac) (PI:0x1090cc10) (PD:0x130e0df0)
 Rewrite Str: 18:33:9d:3d:83:10:c8:f9:f9:8d:04:10:88:47
HW Info:
   FID index: 0x00008e7e EL3 index: 0x00001034 EL2 index: 0x00000000
   El2RW : 0x0000010d MET index: 0x00004012 EAID : 0x0001d7c1
   HW ADJ FLAGS: 0x40
   Hardware MAC Rewrite Str: 18:33:9d:3d:83:10:08:00:40:00:0d:10
=== Adjacency OCE ===
 Adj State: COMPLETE(0) Address: 0
 Interface: MPLS-Remote-Lfa2 Protocol: TAG
 mtu:17940, flags:0x40, fixups:0x0, encap_len:0
 Handles (adj_id:0xf80002e8) (PI:0x10da2150) (PD:0x130de608)
 Rewrite Str:
 HW Info:
   FID index: 0x00008ca8 EL3 index: 0x0000101c EL2 index: 0x00000000
   El2RW : 0x00000003 MET index: 0x00004024 EAID : 0x0001d7cb
   HW ADJ FLAGS: 0x40
   Hardware MAC Rewrite Str: 00:00:00:00:00:00:00:00:00:00:00:00
=== Label OCE ===
 Label flags: 4
 Num Labels: 1
Num Bk Labels: 1
 Out Labels: 37
 Out Backup Labels: 37
```

```
Next OCE Type: Adjacency; Next OCE handle: 0x12943a00
=== Adjacency OCE ===
 Adj State: COMPLETE(0) Address: 30.1.1.1
 Interface: GigabitEthernet0/3/3 Protocol: TAG
 mtu:1500, flags:0x0, fixups:0x0, encap_len:14
 Handles (adj_id:0x0000378e) (PI:0x10909738) (PD:0x12943a00)
 Rewrite Str: c8:f9:f9:8d:01:b3:c8:f9:f9:8d:04:33:88:47
 HW Info:
   FID index: 0x00008c78 EL3 index: 0x0000101c EL2 index: 0x00000000
   El2RW : 0x00000109 MET index: 0x0000400e EAID : 0x0001cf4b
   HW ADJ FLAGS: 0x40
   Hardware MAC Rewrite Str: c8:f9:f9:8d:01:b3:08:00:40:00:0d:33
```
#### **show mpls l2transport detail**

The following is sample output from the **show mpls l2transport detail** command:

Router# **show mpls l2transport vc 2000 detail**

```
Local interface: VFI Test-1990 vfi up
  Interworking type is Ethernet
  Destination address: 192.0.2.1, VC ID: 2000, VC status: up
   Output interface: Te0/1/0, imposed label stack {0 2217}
   Preferred path: not configured
   Default path: active
   Next hop: 192.51.100.22
  Create time: 1d08h, last status change time: 1d08h
    Last label FSM state change time: 1d08h
  Signaling protocol: LDP, peer 192.0.51.1:0 up
    Targeted Hello: 192.51.100.2(LDP Id) -> 192.51.100.200, LDP is UP
   Graceful restart: configured and enabled
   Non stop routing: not configured and not enabled
    Status TLV support (local/remote) : enabled/supported
     LDP route watch <br>
Label/status state machine : established, LruRru
     Label/status state machine
     Last local dataplane status rcvd: No fault
     Last BFD dataplane status rcvd: Not sent
     Last BFD peer monitor status rcvd: No fault
     Last local AC circuit status rcvd: No fault
     Last local AC circuit status sent: No fault
     Last local PW i/f circ status rcvd: No fault
     Last local LDP TLV status sent: No fault
     Last remote LDP TLV status rcvd: No fault
```
# <span id="page-14-0"></span>**Verifying Tunnel Interfaces Created by OSPF IPv4 Remote LFA IPFRR**

#### **SUMMARY STEPS**

- **1. enable**
- **2. show ip ospf fast-reroute remote-lfa tunnels**

#### **DETAILED STEPS**

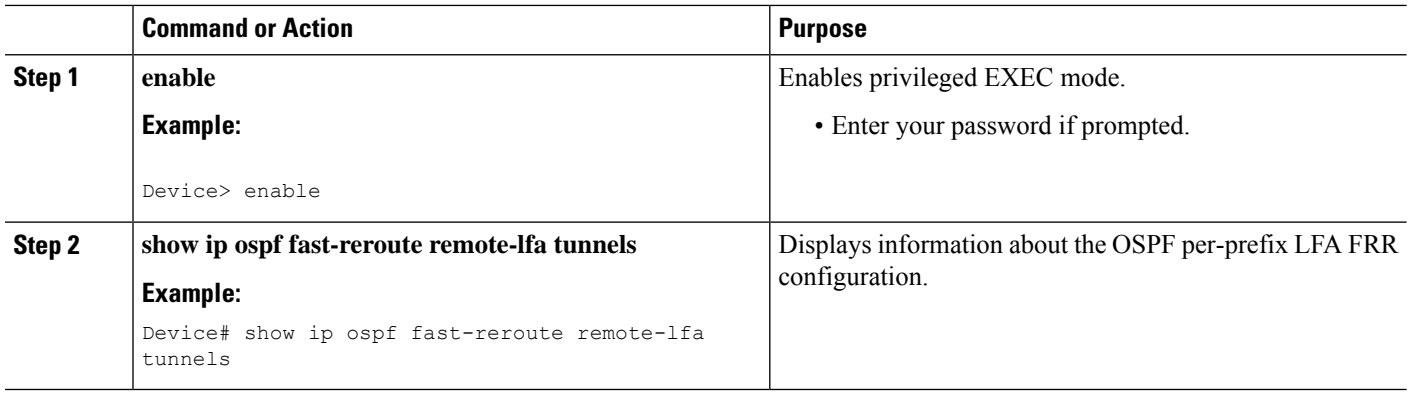

# <span id="page-15-0"></span>**Additional References**

#### **Related Documents**

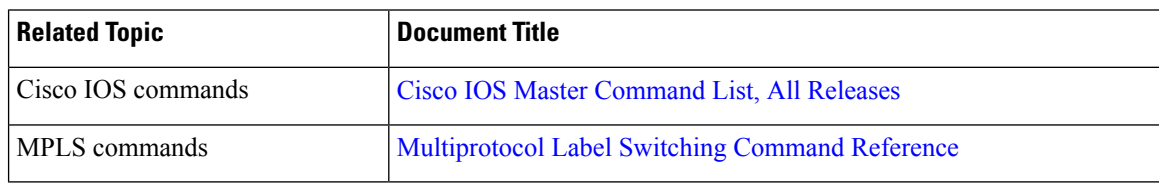

#### **Technical Assistance**

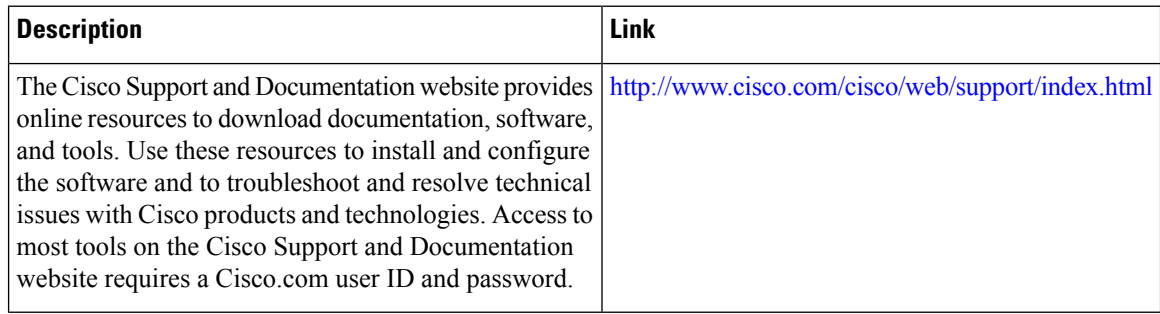

i.